## Asrock J4105-ITX HHP Setup

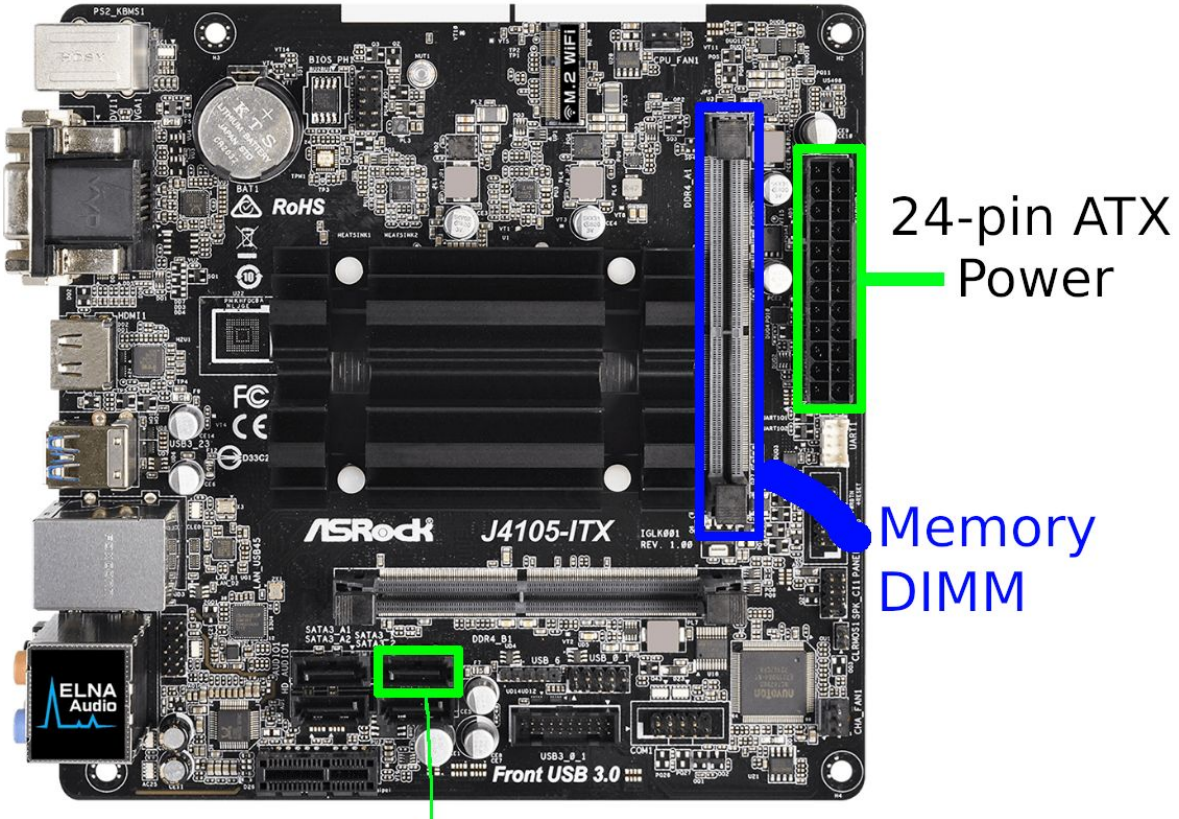

SATA cable

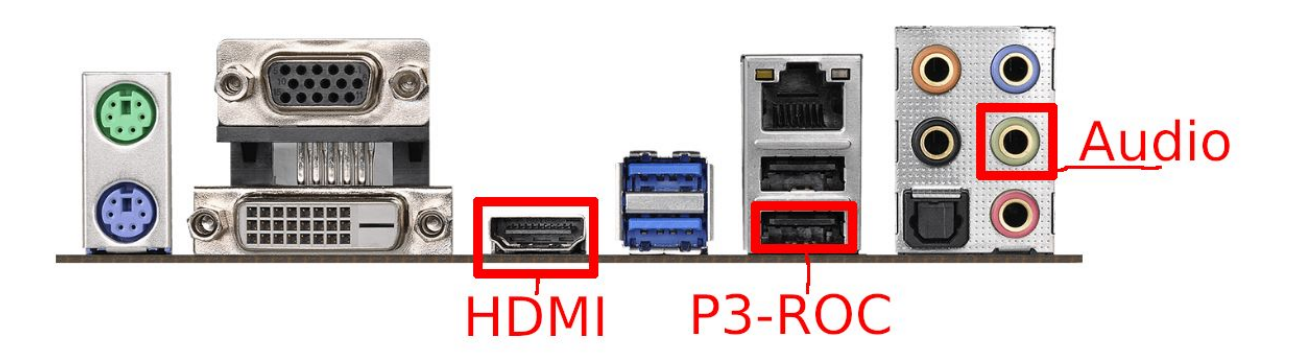

Connect the 24-pin power, SATA cable, HDMI, P3-ROC USB, and analog audio as shown. Install the memory DIMM in the slot shown above. (Slot 1) Connect the other side of the SATA cable to the SSD, and plug power into the SSD. To power on the system for the first time, short these two pins with a screwdriver or other metallic object, switch, etc:

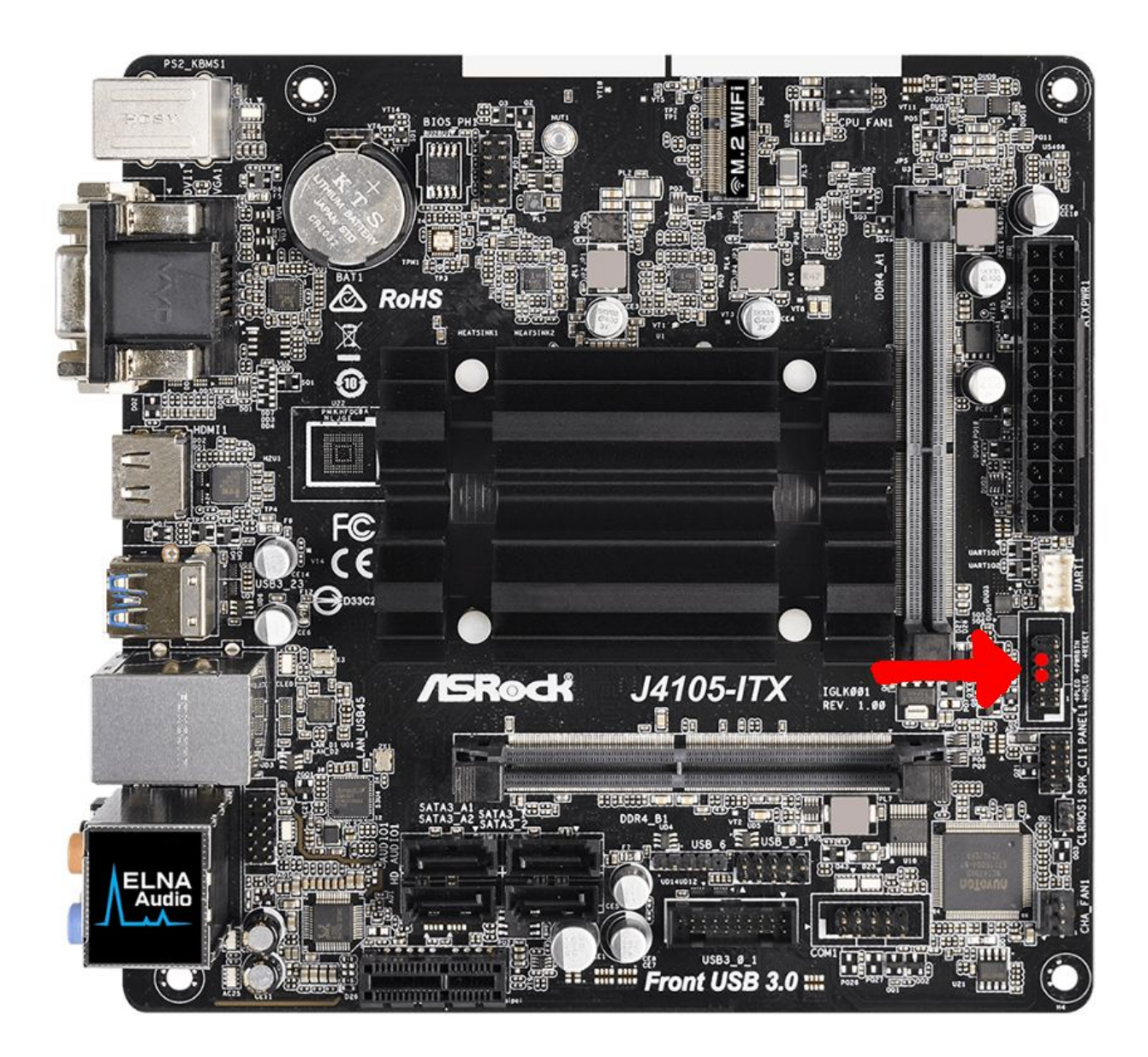

This will only be required the first time you boot the system

Boot the system and enter the BIOS by pressing **<DEL>** on the keyboard

On the Advanced tab, select **CPU Configuration**

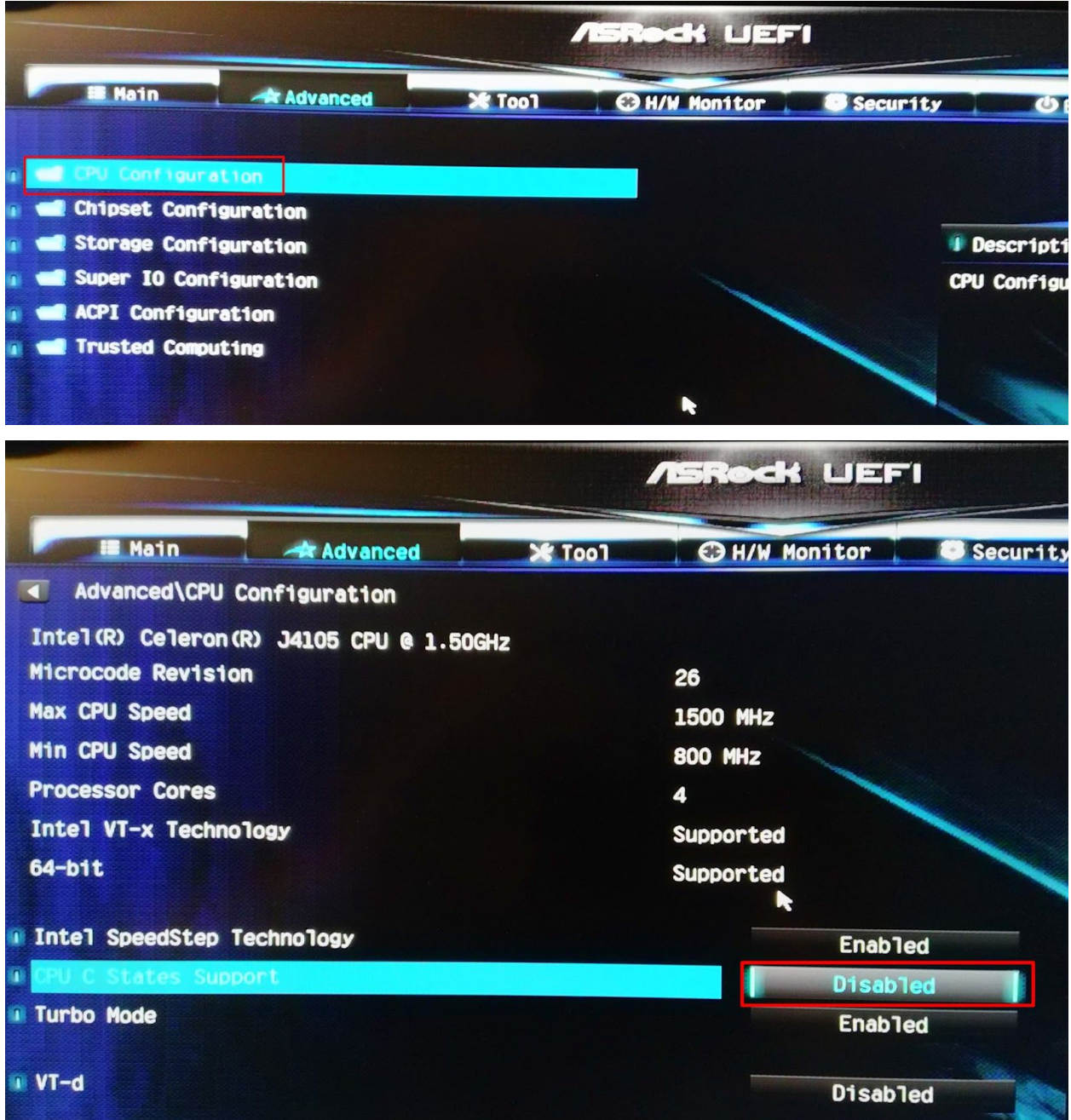

Set **CPU C States Support** to **Disabled**

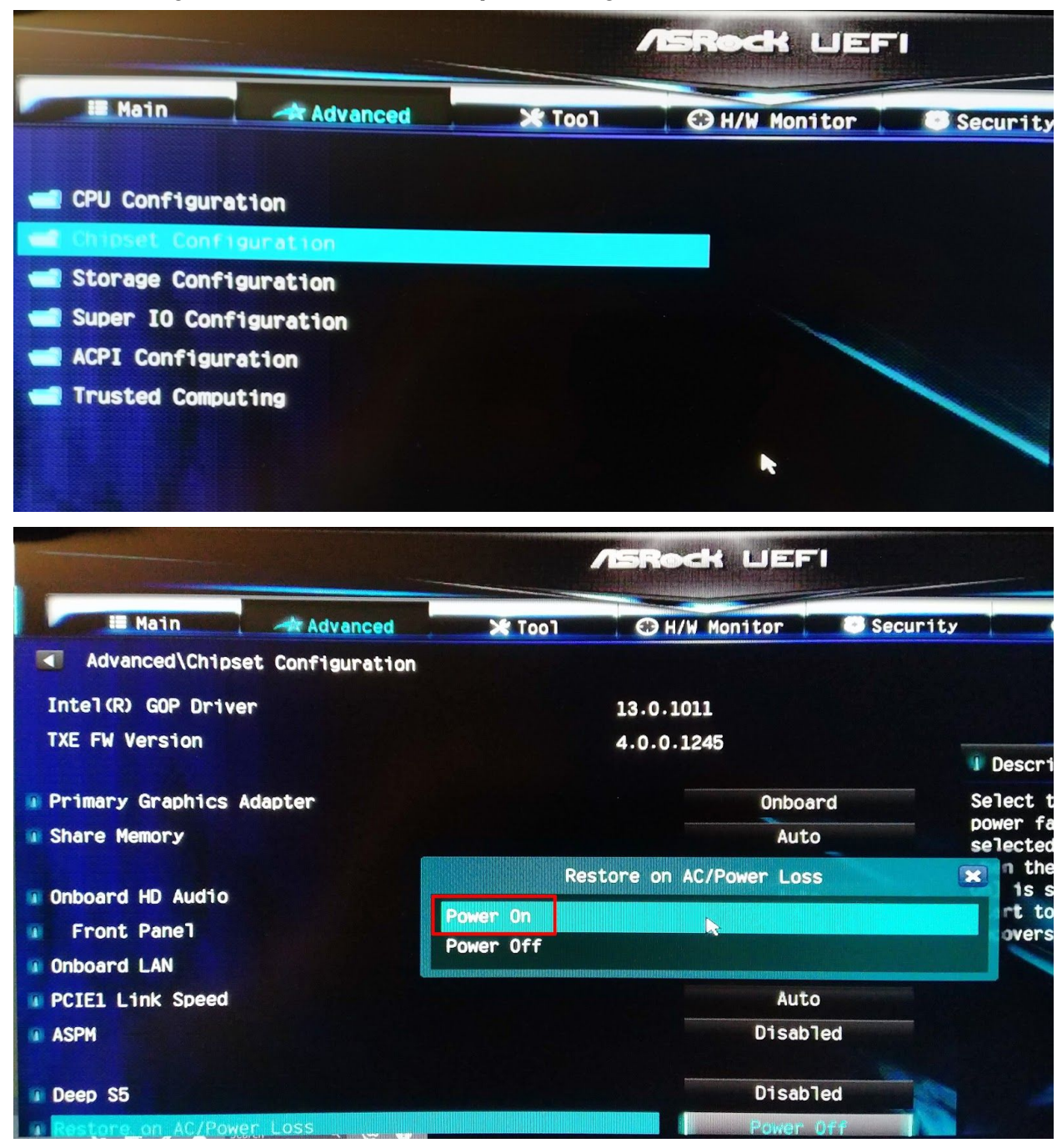

Back out using **<ESC>** and enter the **Chipset Configuration** menu

Set **Restore on AC Power Loss** to **Power On** *(this is what will make the board power on automatically)*

Back out of this menu and select **Storage Configuration**

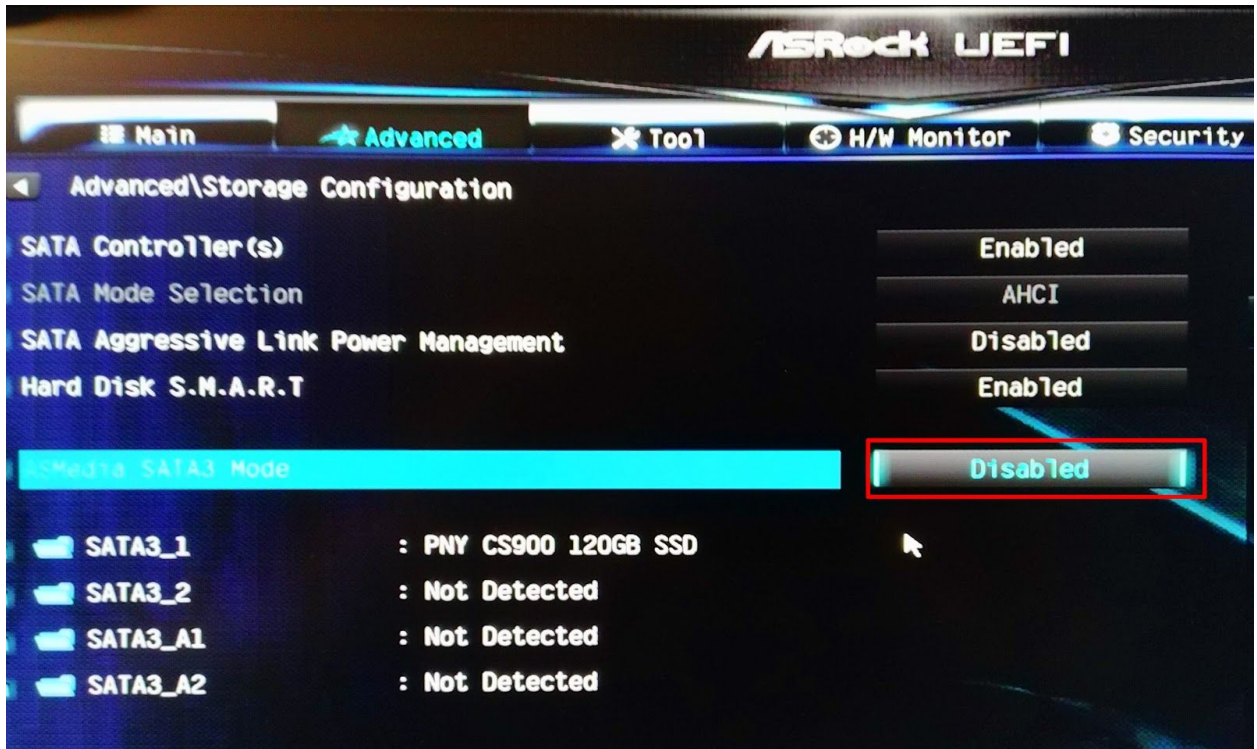

## Set **Asmedia SATA3 Mode** to **Disabled**

Back out and select **Super I/O Configuration**

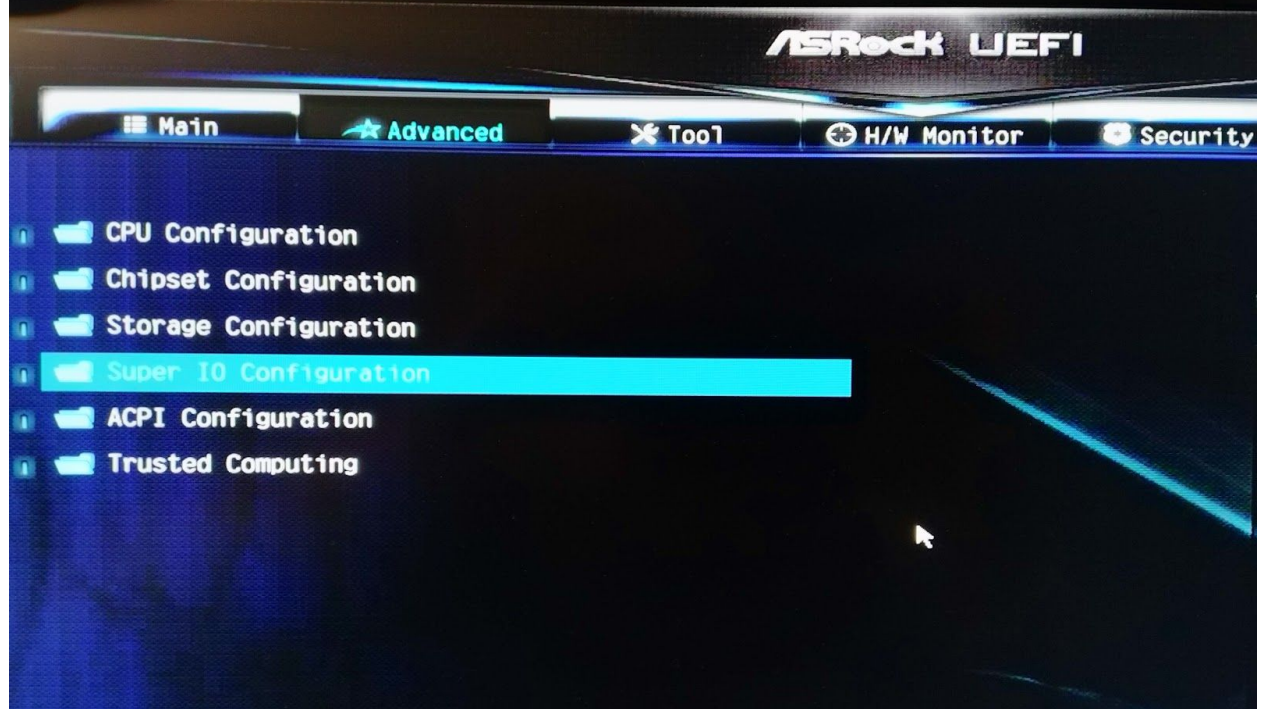

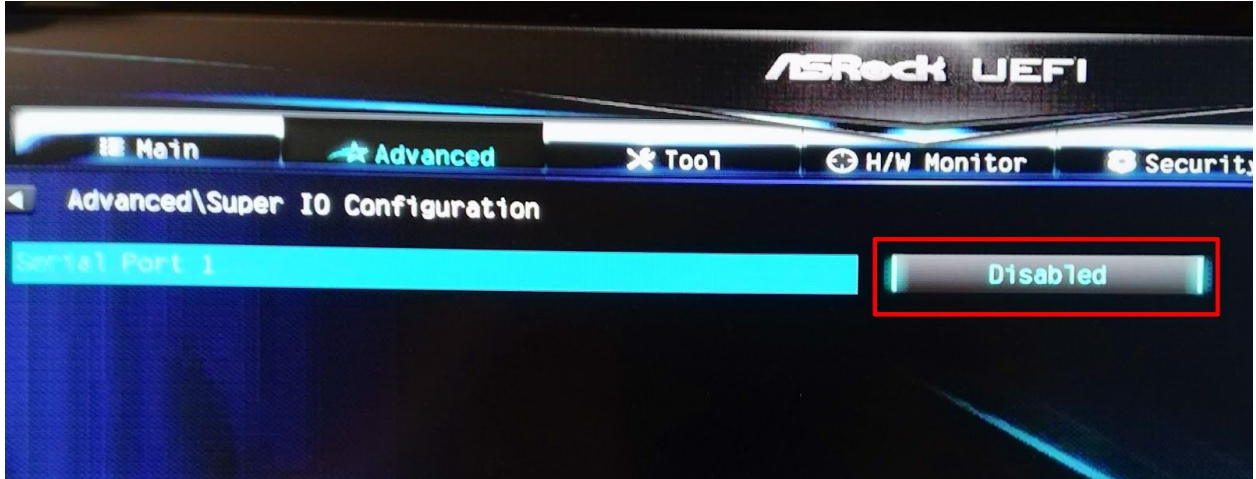

Set **Serial Port 1** to **Disabled**

Back out and select **ACPI Configuration**

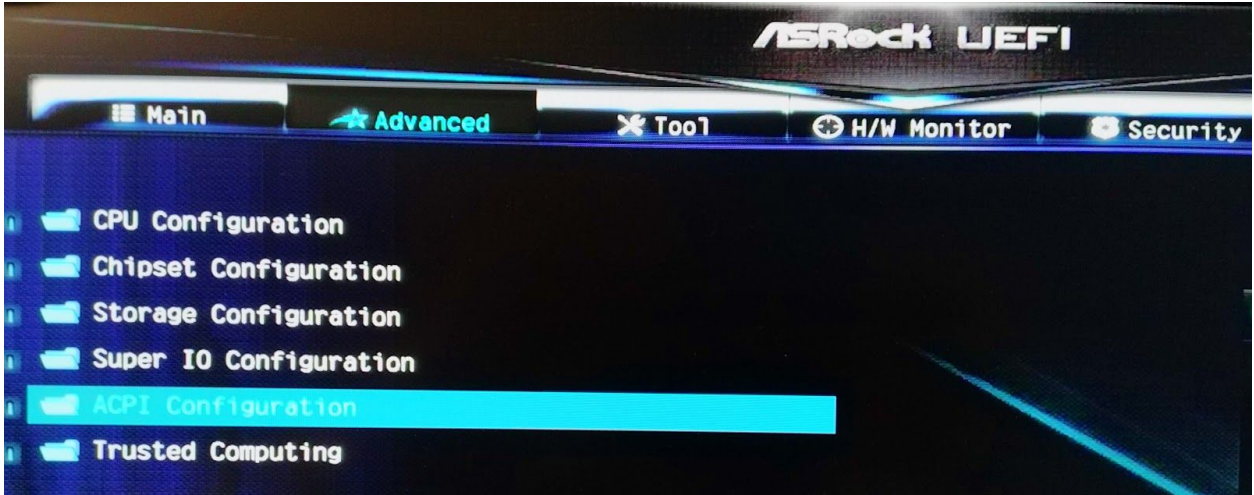

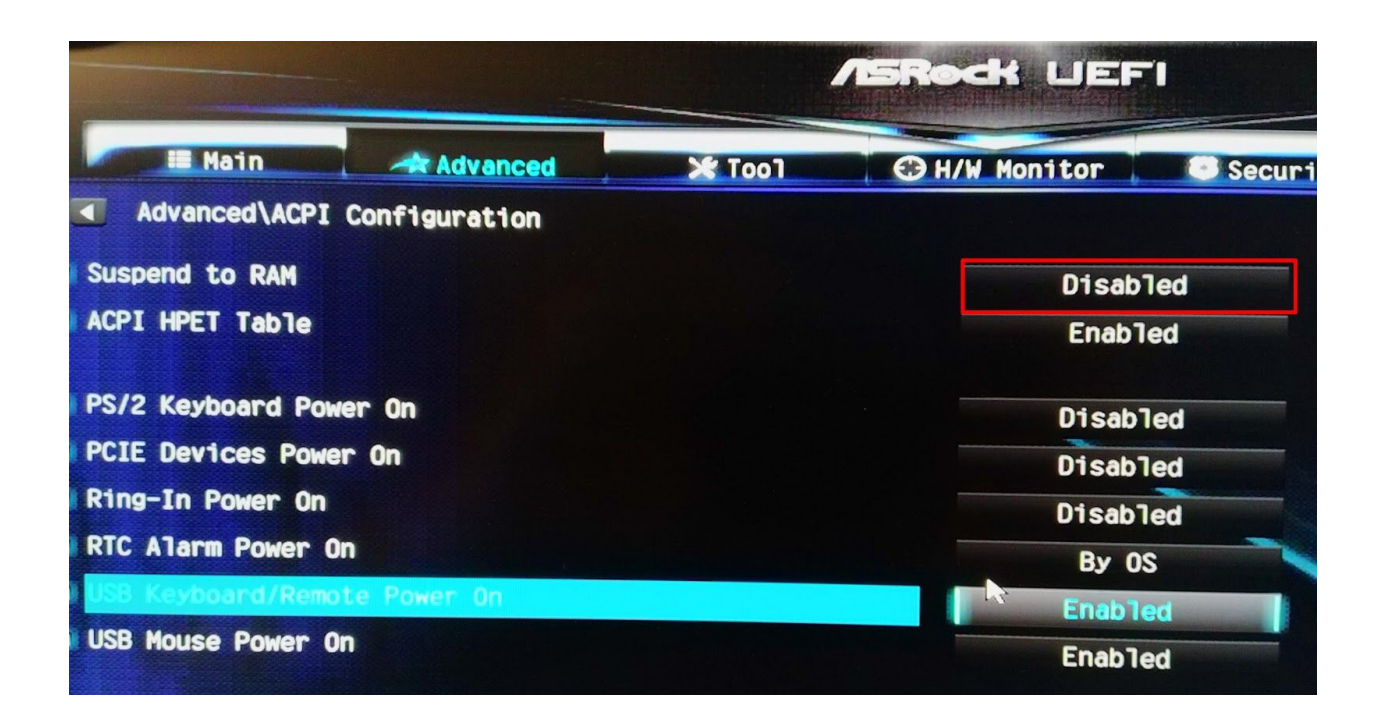

Make sure **Suspend to RAM** is set to **Disabled**

*Optionally, you can enable USB Keyboard Power on and USB Mouse Power On. This probably isn't necessary. If you have issues with the board turning on automatically, enable these.*

Next, go to the **Security** tab and **disable both options**

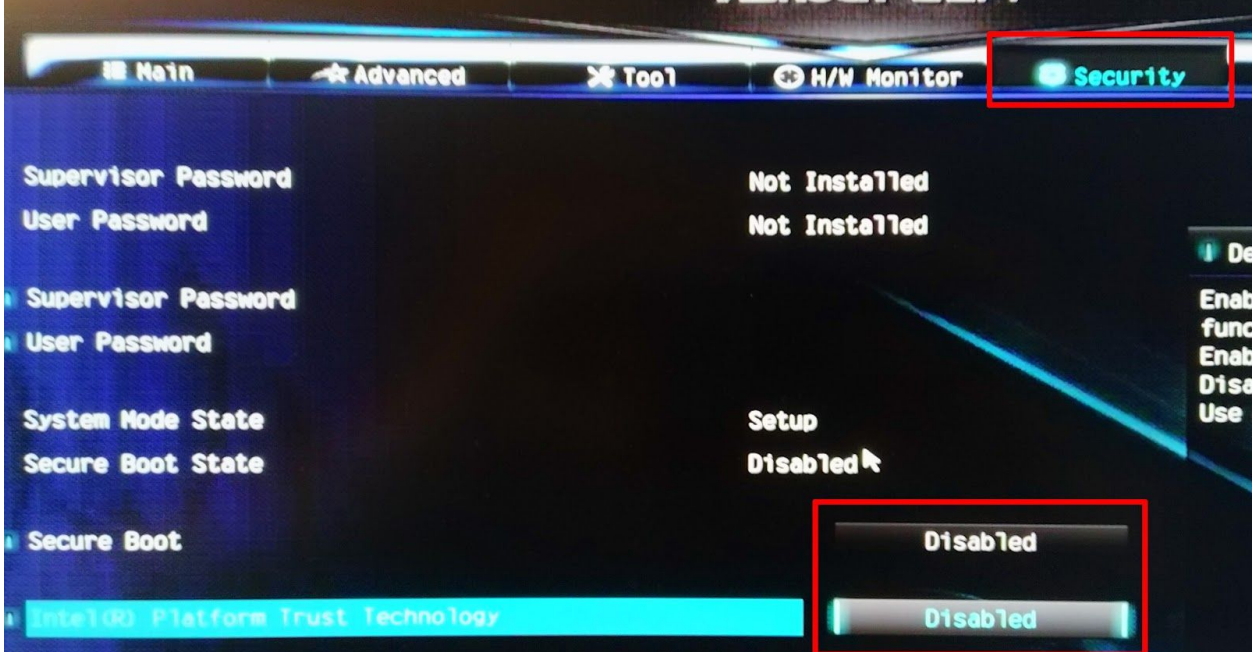

On the **Boot** tab, set **Full Screen Logo** to **Disabled**.

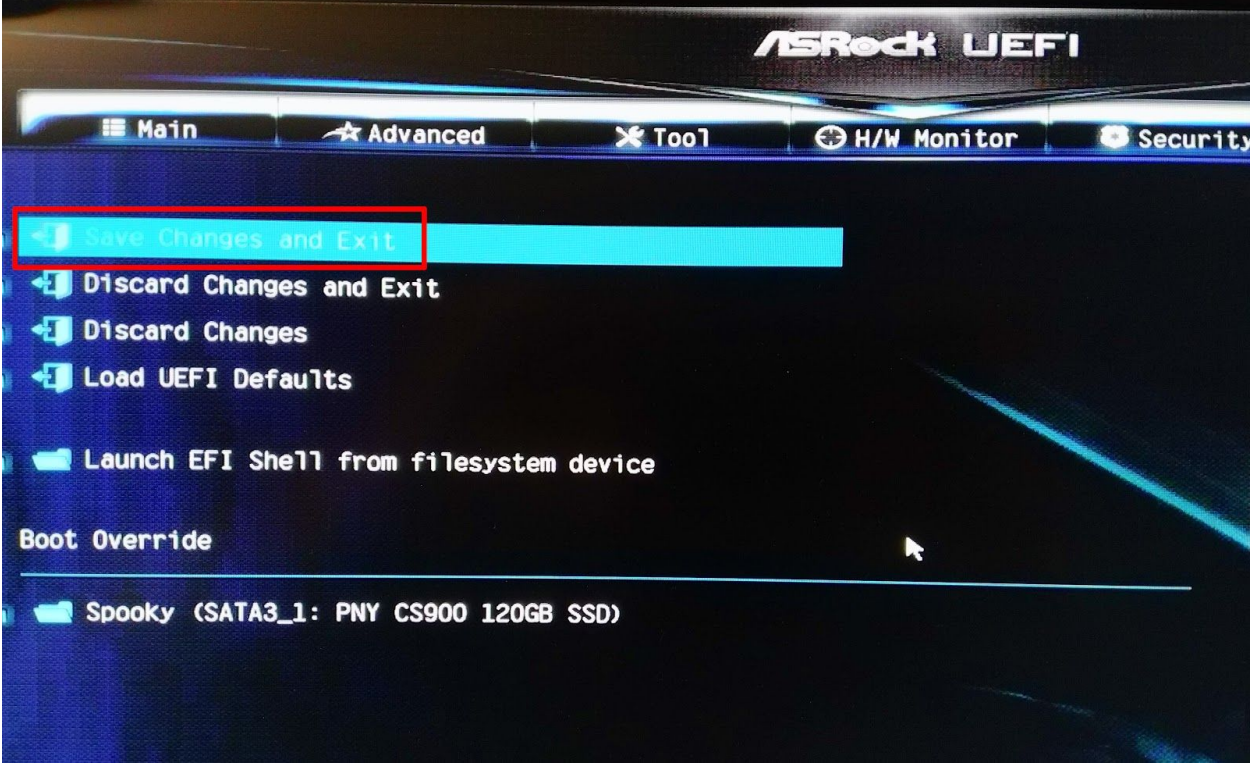

Finally, go to the last tab, **save and exit**.

On this board, you can select the boot device if needed by pressing **F11** during startup.

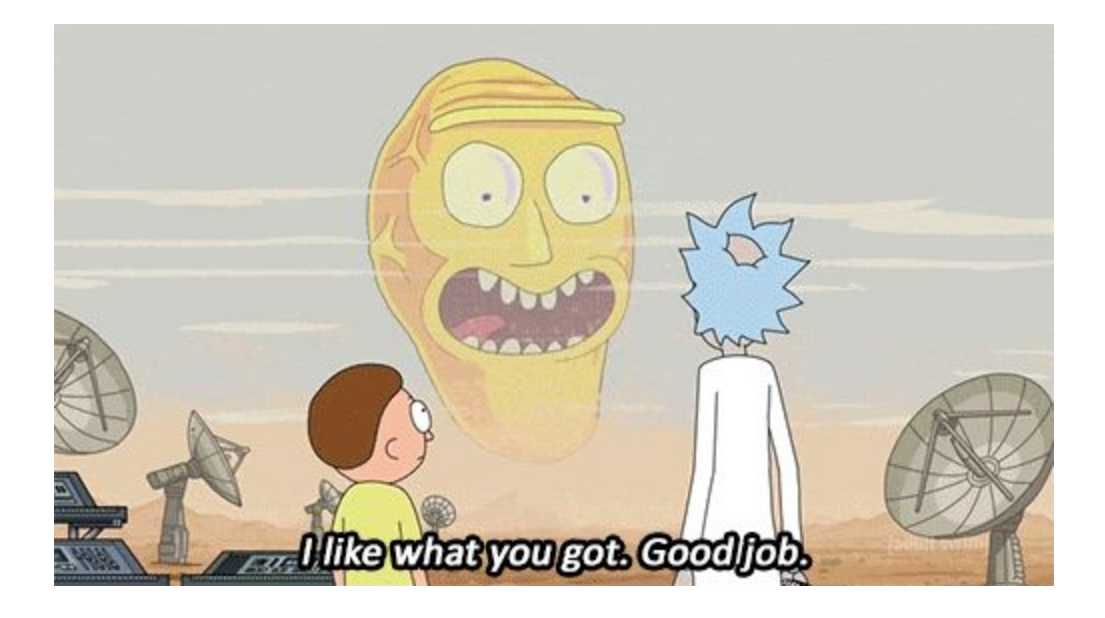